# <span id="page-0-0"></span>**Lokale Syntax-Tipps**

## **[Link-in-Überschrift](http://bibo.iqo.uni-hannover.de) neben dem Linktext**

Eigentlich kann man Überschriften nicht als Wikillink gestalten. Wenn es aber unbedingt sein muss, kann man sich mit einem HTML-Link behelfen:

```
Link in Überschrift
```

```
<html>
<h2>
   <u><a href="http://bibo.iqo.uni-hannover.de";>
         Link-in-Überschrift
      </a>
   </u>
   neben dem Linktext
</h2></html>
```
Ein Nachteil dieser Lösung ist, dass diese Überschrift nicht im Inhaltsverzeichnis auftaucht

## **Index-Menü**

Das Inhaltsverzeichnis in der Seitenleiste wird vom Dokuwiki-Plugin [indexmenu](http://www.dokuwiki.org/plugin:indexmenu) erstellt. Die Konfiguration des Menüs befindet sich in der versteckten Seite [tools:index.txt](https://elektroniq.iqo.uni-hannover.de/doku.php?id=tools:index) .

Im Moment, 11.10.2010, sieht die Konfigutration so aus:

{{indexmenu>..#1 |js#gnome.png tsort}}

Außerdem ist in der allgemeinen dokuwiki-Konfiguration die Option "useheadings" aktiviert. Das sorgt dafür, dass die Seiten im Index gemäß der obersten Überschrift erscheinen.

### **Lokale Icons**

Hier im ElektronIQ-Wiki sind ein paar zusätzliche Icons definiert:

-->

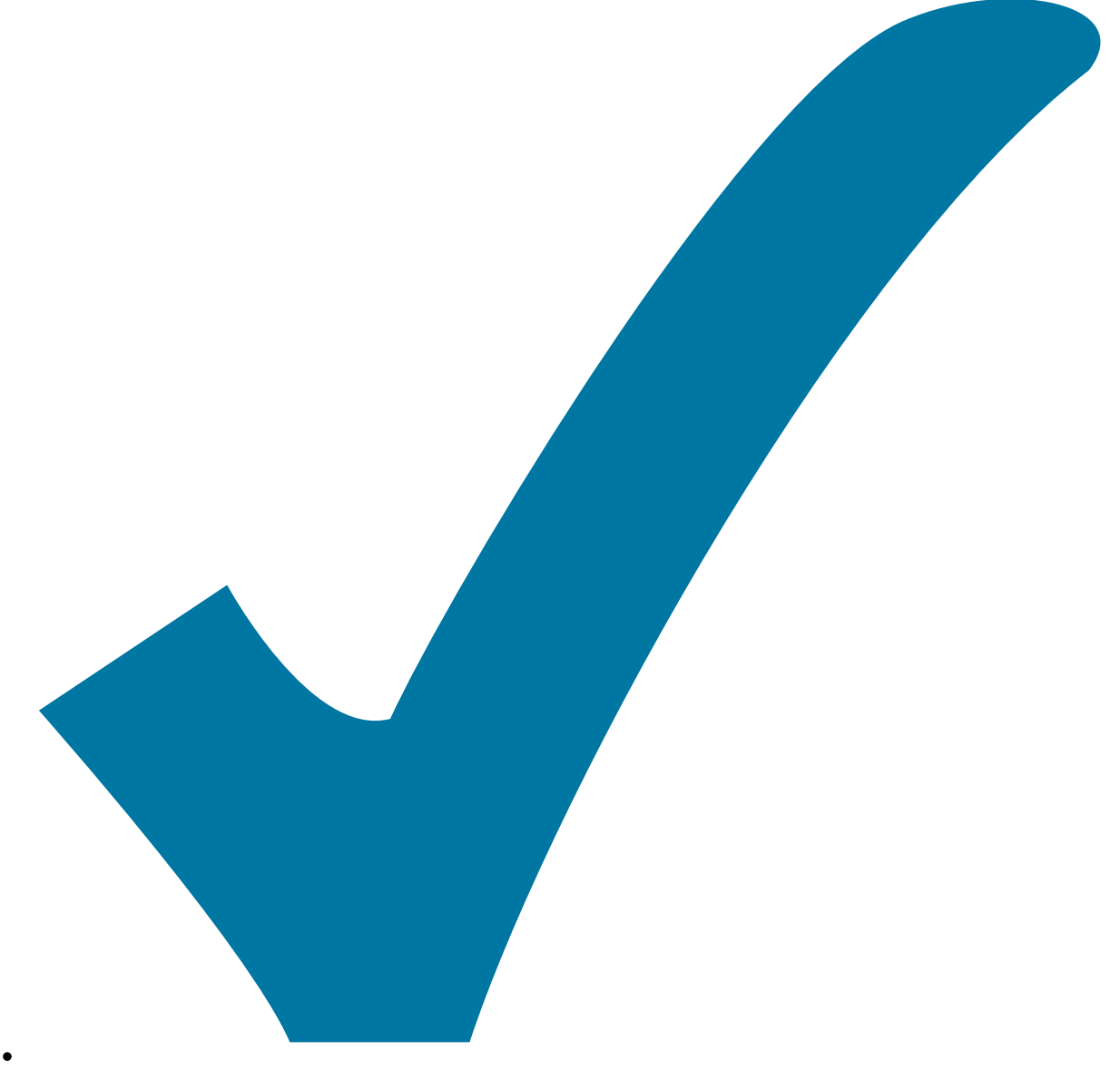

 $\bullet$ 

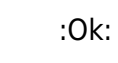

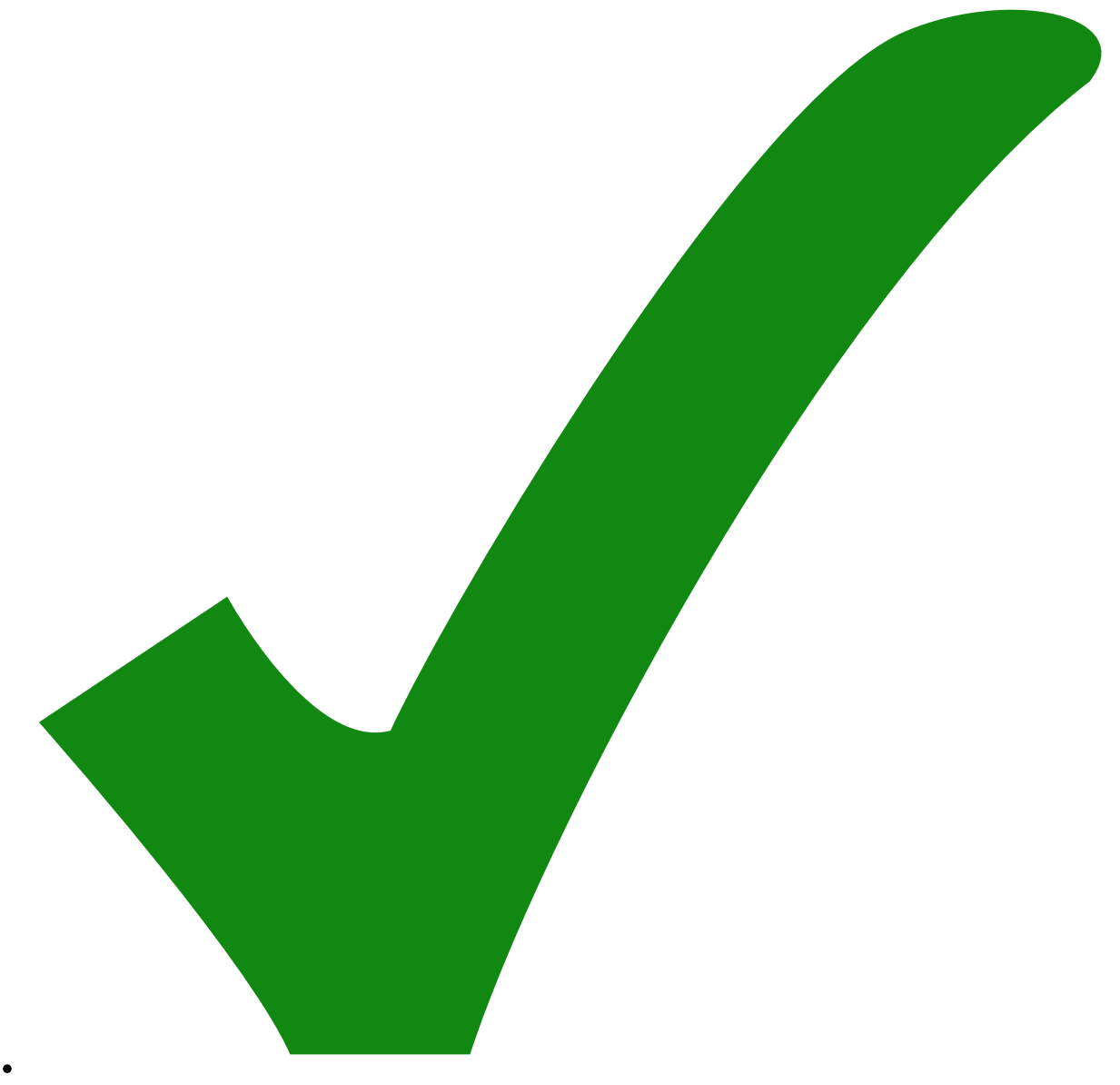

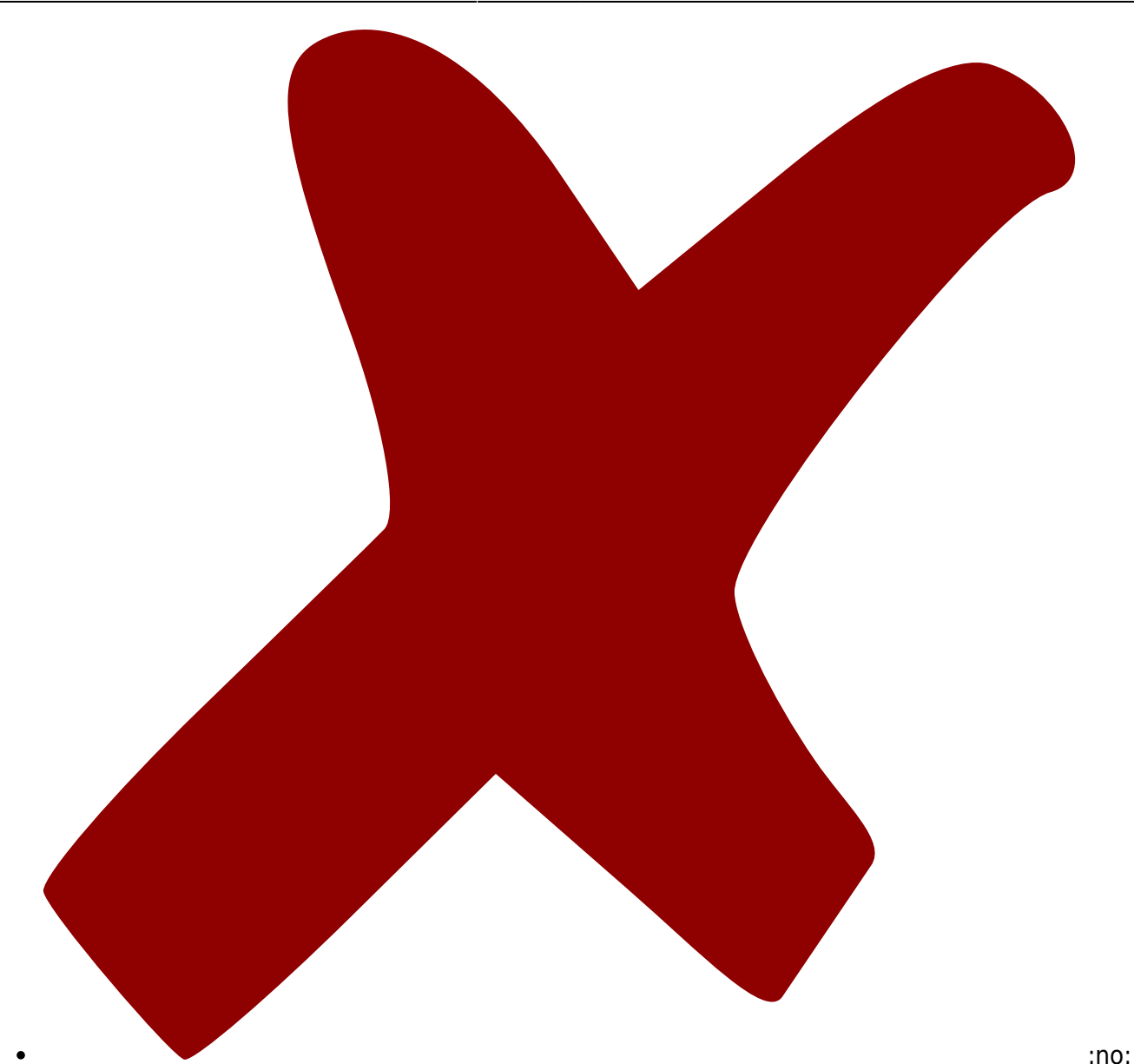

### **Bilder organisieren**

### **Alle Bilder in einem Ordner anzeigen**

Hier im ElektronIQ-Wiki ist das [gallery-Plugin](http://www.dokuwiki.org/plugin:gallery) installiert. Damit kann man alle Bilder, die sich in einem Ordner und Unterordnern befinden, als Sammlung von Vorschaubildern anzeigen lassen. Das Plugin kennt ziemlich viele Optionen. eine Kombination, die sich als sinnvoll herausgestellt hat, ist "lightbox" zusammen mit "showname"

- lightbox: Erzeugt Javascript, mit dem man das jeweilige Bild so angezeigt bekommt, dass es das Fenster ausfüllt – Gut zum Betrachten.
- showname: erzeugt unter jedem Bild einen Link mit dem jeweiligen Dateinamen. Ein Klick auf den Link führt zu einer Seite, von der aus man das Bild in voller Auflösung anschauen un laden kann.
- Anwendungsbeispiel:

Last update: 2014/12/15 14:40 wiki:links\_in\_ueberschriften https://elektroniq.iqo.uni-hannover.de/doku.php?id=wiki:links\_in\_ueberschriften&rev=1418654430

{{gallery>eigenbau:sagatrigger:bilder?lightbox&showname&4}}

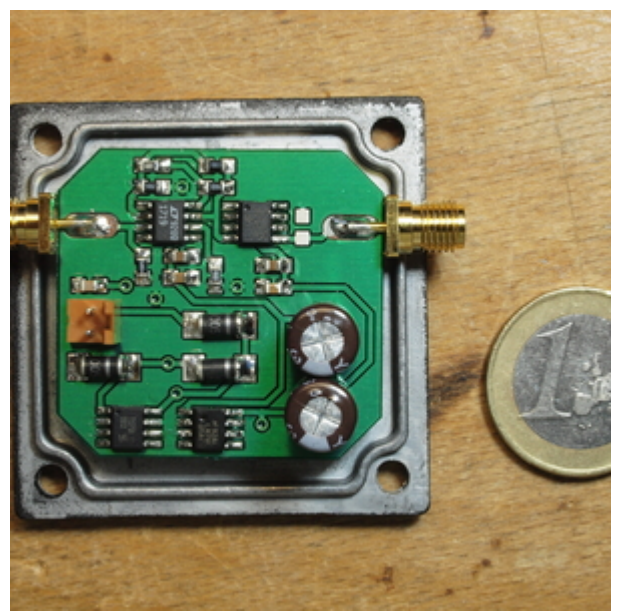

[sagatrigger\\_01.jpg](https://elektroniq.iqo.uni-hannover.de/lib/exe/detail.php?id=wiki%3Alinks_in_ueberschriften&media=eigenbau:sagatrigger:bilder:sagatrigger_01.jpg)

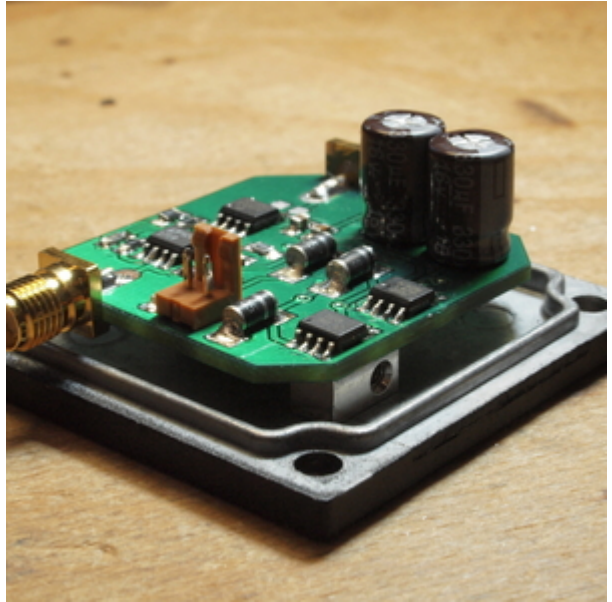

[sagatrigger\\_02.jpg](https://elektroniq.iqo.uni-hannover.de/lib/exe/detail.php?id=wiki%3Alinks_in_ueberschriften&media=eigenbau:sagatrigger:bilder:sagatrigger_02.jpg)

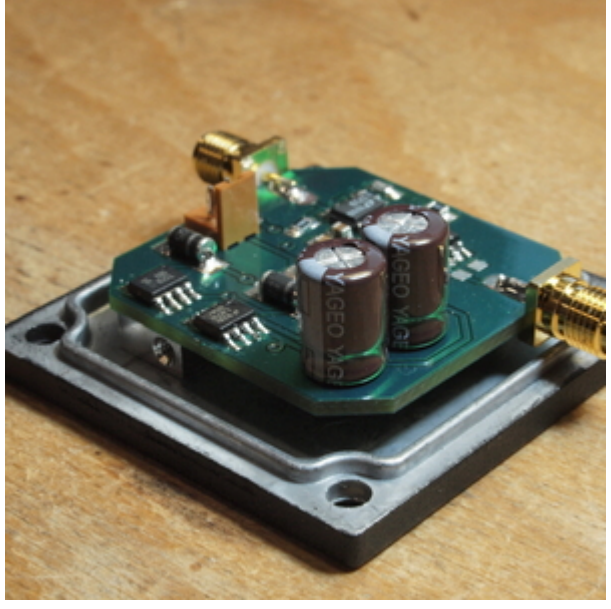

https://elektroniq.iqo.uni-hannover.de/ Printed on 2024/05/31 08:19

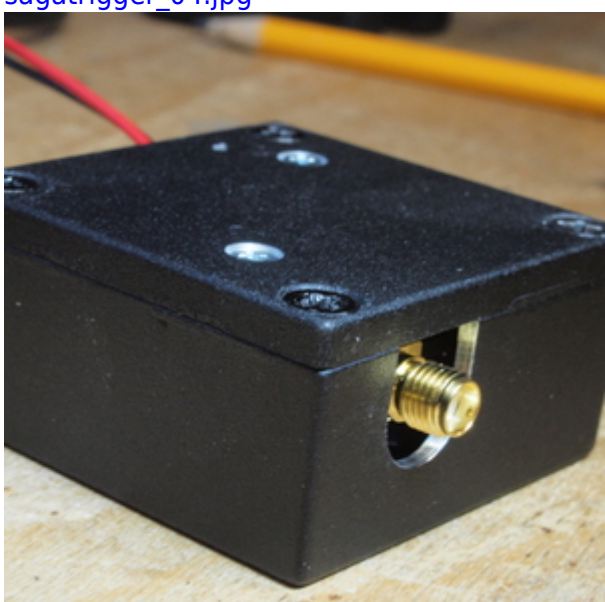

[sagatrigger\\_05.jpg](https://elektroniq.iqo.uni-hannover.de/lib/exe/detail.php?id=wiki%3Alinks_in_ueberschriften&media=eigenbau:sagatrigger:bilder:sagatrigger_05.jpg)

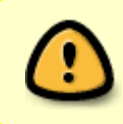

Vorsicht bei der Größe der Bilddateien. Ab 1 MB merkt man deutliche Verzögerungen beim Aufbau der Seite. Empfehlung: Auf etwa 500 kB komprimieren, zum Beispiel mit convert aus dem [imagemagick-Paket.](http://www.imagemagick.org/)

#### **Bilder an den Rand**

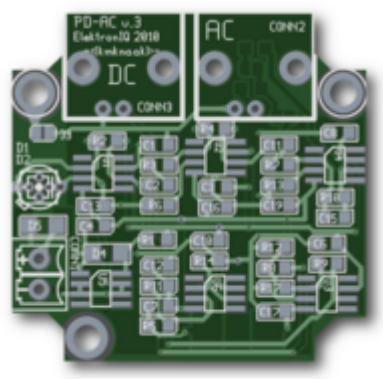

Ein Bild im Kasten mit Bildunterschrift, wie in Wikipedia

Man kann Bilder an den rechten Rand verschieben, indem man im Aufruf hinter dem ersten geschweiften Klammerpaar zwei Leerzeichen setzt. Beispiel: {{ eigenbau:pd-ac:v3:pdac\_layout.png?200}}

### **Text erst nach dem Bild**

Manchmal brauchen dei Bilder mehrt vertikalen Platz als der zugehörige Text. Dann möchte man den nächsten Text erst unter dem letzten Bild beginnen lassen. Das kann man mit einem Befehl aus dem Plugin [clearfloat](http://www.dokuwiki.org/plugin:clearfloat) erreichen: ~~CLEARFLOAT~~ ~~CLEARFLOAT~~

#### **Bildunterschrift**

Das Plugin [imagebox](http://www.dokuwiki.org/plugin:imagebox) erlaubt es, ein Bild mit einer Bildunterschrift wie in Wikipedia auszustatten. Dafür muss man nur den Bilderlink mit einer weiteren eckigen Klammerschicht umgeben.

Anwendungsbeispiel: [{{ eigenbau:pd-ac:v3:pd-ac\_layout.png?100|Layout im png-Format}}]

#### **Kisten, Kästen und Spalten**

Mit dem Plugin [wrap](http://www.dokuwiki.org/plugin:wrap) kann man Inhalte in Kästen darstellen und diese Kästen mit vielen lustigen Attributen ausstatten. Was alles möglich ist, wird auf [dieser Beispiel-Seite](https://elektroniq.iqo.uni-hannover.de/doku.php?id=wiki:wrap_example) vorgeführt.

#### **Todo-Liste mit Ankreuzkästchen**

Mit dem Plugin [todo](https://www.dokuwiki.org/plugin:todo?s[]=todo) kann man Listen von Aufgaben erstellen, die nach und nach mit Mausklick abgehakt werden. Die Aufgaben können irgendwo auf den Wikiseiten verteilt sein. Sie werden dann mit dem Aufruf ~~TODOLIST~~ eingesammelt. Dabei kann man mit dem Parameter completed:no nur die noch nicht als erledigt abgehakten Aufgaben anzeigen.

Es gibt noch einiges mehr an Optionen. Etwa eine Einschränkung der Liste auf bestimmte Namensräume, oder bestimmte Accounts. Details in der [Doku zum Plugin](https://www.dokuwiki.org/plugin:todo?s[]=todo)

#### **Einträge auf einer Wiki-Seite**

\*  $\Box$  [kmk]Dies und das, was kmk tun sollte \*  $\Box$  was anderes, was irgendjemand tun sollte \*  $\boxtimes$  [ $\checkmark$ kmk, 2014-12-15]was schon erledigt ist

#### **Übersicht über offene Todos**

**[Lokale Syntax-Tipps](#page-0-0)** [kmk]Dies und das, was kmk tun sollte was anderes, was irgendjemand tun sollte

From: <https://elektroniq.iqo.uni-hannover.de/> - **ElektronIQ**

Permanent link: **[https://elektroniq.iqo.uni-hannover.de/doku.php?id=wiki:links\\_in\\_ueberschriften&rev=1418654430](https://elektroniq.iqo.uni-hannover.de/doku.php?id=wiki:links_in_ueberschriften&rev=1418654430)**

Last update: **2014/12/15 14:40**

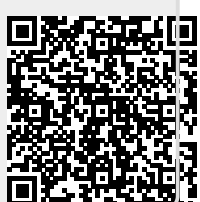